## CCParser +Активация Скачать бесплатно без регистрации

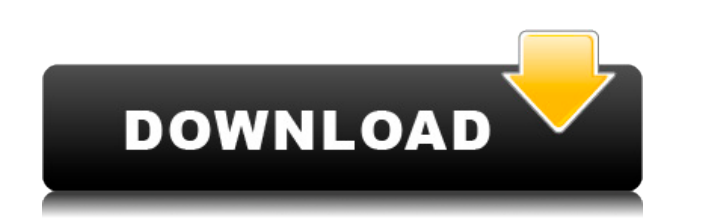

**CCParser Crack Free** 

CCParser For Windows 10 Crack — простой инструмент, который извлекает субтитры из видео. потоки и записать их в бинарный файл. CCParser был разработан для универсального использования, так что любой может конвертировать видеопотоки с мультиформатной карты видеоввода на различные такие форматы, как subrip, VobSub, RealMedia или Windows Media. Поставщики карт захвата могут добавлять информацию о закрытых субтитрах. в файл, а CCParser просто считывает эту информацию для регулировка метки времени. CCParser использует для этой цели фреймворк FFmpeg, и его легко для добавления новых расширений. Требуемая версия для воспроизведения видео: FFmpeg следует использовать с некоторыми библиотеками или заголовками, которые поставляется с воспроизведением видео. Для версии для Windows необходимо скачать: и/или Примечание. Если вы используете версию Windows XP, вам необходимо загрузить VC Также создает пакеты. Для других систем распространения загрузите следующие файлы: Примечание. Для ОС Ubuntu сначала необходимо установить пакеты: sudo apt-get install build-essential xdg-utils dpkg-dev компилятор-дсс и опционально следующие библиотеки: libavcodec-dev libavformat-dev libavdevice-dev libswresample-dev libavutil-dev libpostproc-dev libavutil55-dev libxvidcore-dev libx264-dev libfaac-dev libmp3lame-dev и дополнительные опции: -DHAVE\_OGG\_VORBIS -DHAVE\_OGG\_TPEMOP Для Дебиан Линукс: apt-get install build-essential xdg-utils dpkg-dev компилятор-дсс и дополнительные библиотеки: libavcodec-dev libavformat-dev libavdevice-

Следующие функции доступны при добавлении «CCPARSER» в проект. [ функция getline [ функция getline [ функция getline [ функция getline  $\Box$  функция setline  $\Box$  функция setline  $\Box$  функция setline  $\Box$  функция setline  $\Box$  функция setline  $\Box$  функция setline  $\Box$ функция setline [] функция setline [] функция getline [] функция getline [] функция getline [] функция getline [] функция setline □ функция getline □ функция getline □ функция getline □ функция getline □ функция getline □ функция getline □ функция setline [] функция getline [] функция getline [] функция setline [] функция getline [] функция setline [] функция getline  $\Box$  функция getline  $\Box$  функция getline  $\Box$  функция getline  $\Box$  функция getline  $\Box$  функция getline  $\Box$  функция setline  $\Box$ функция getline <u>n</u> функция setline n функция getline n функция getline n функция getline n функция getline n функция getline  $\Box$  функция setline  $\Box$  функция getline  $\Box$  функция getline  $\Box$  функция setline  $\Box$  функция setline  $\Box$  функция getline  $\Box$ функция getline [] функция setline [] функция getline [] функция getline [] функция getline [] функция getline [] функция getline □ функция setline □ функция getline □ функция getline □ функция setline □ функция getline □ заданная линия 1eaed4ebc0

 $\Box$  Что необходимо сделать:  $\Box$  - Извлечь субтитры (данные строки 21) в двоичный файл. - Введите исходный текст, выберите язык и «тип сохранения». - Файл результата (в том же каталоге, что и исходный текст) будет сохранен. - Если файла результата нет, можно еще раз ввести исходный текст, выбрать язык и "тип сохранения"  $\Box$  Что можно сделать: - Введите исходный текст. - Выберите язык. - Введите "тип сохранения" - Файл результата (в той же директории, что и исходный файл) текст) будет сохранен. - Если файла результатов нет, вы можете еще раз ввести исходный текст. - Выберите "тип сохранения" - Настройте файл Subrip (расширение задержки, изменение скорости) - Пример результата (в том же каталоге, что и исходный текст) будет сохранен. Заметки: - Данные line21 (то есть файл line21.ram). На данный момент максимальная длина субтитров составляет 15 минут. - Если при выборе языка не выбран "тип" или "тип сохранения", результат файл недействителен. Если в качестве «типа сохранения» выбрано «Отредактировано», результирующий файл недействителен. - Настройка расширения задержки, изменения скорости или переноса результатов в новую папку не работают. Вы можете выбрать образец субтитров для преобразования, если хотите. Пожалуйста, сделайте заявку, чтобы я мог выбрать язык. PS: Последняя версия CCParser снята с производства и доступна только версия 0.8.8. Выпущена версия 0.8.11. 1 декабря 2005 г. Изменения: 1) CCParser сделан на французском языке. 2) Добавлена проверка сохранения данных. 3) CCParser добавил «расширение задержки», «изменение скорости» и «сдвиг субтитров». характеристики". 4) CCParser больше не содержит ошибок. 5) CCParser добавил "Вырезать/вставить субтитры". 6) CCParser добавил "Удалить символ(ы)" и "Обратный символ(ы)" оригинальный текст субтитров. 7) CCParser добавил справку, что означает, что если вы запустите приложение и инструмент справки отсутствует, инструмент справки появится автоматически. 8) CCParser добавил "Сохранить

## **What's New in the CCParser?**

Извлеките субтитры (данные строки 21) в двоичный файл. Преобразуйте этот файл с помощью CCParser в формат Subrip. Настройте файл Subrip (расширение задержки, изменение скорости). Двоичный формат Формат файла закрытых субтитров — формат GIF (line21 data). Формат изображения данных закрытых титров — формат JPEG (JPEG-LS). Можно ли переместить изображение с помощью GIF? Я хочу извлечь данные закрытых титров в двоичный файл. Как я могу преобразовать изображение GIF с двоичными данными закрытых титров? Можно ли извлечь данные закрытых титров из изображения GIF с помощью «CCParser»? А: Формат двоичного файла данных скрытых субтитров — формат GIF (данные line21). Скрытые титры не являются данными строки 21, это только данные строки 21. Формат изображения данных закрытых титров — формат JPEG (JPEG-LS). Можно ли переместить изображение с помощью GIF? Я хочу извлечь данные закрытых титров в двоичный файл. Нет, данные субтитров не являются видеоизображением. В данных скрытых титров нет видеопотока. Данные закрытых субтитров содержат текст и различные типы знаков препинания (например, eaq и /.). Он не содержит никаких данных изображения. Чтобы извлечь текст из данных закрытых титров, необходимо декодировать данные в код символов, а затем применить набор символов к тексту. Это было бы очень трудно осуществить. Красноречивая эхокардиография в оценке функции правых отделов сердца при аортальной и митральной недостаточности. С помощью допплеровской и пульсовой допплерографии можно получить различные показатели функции правого желудочка, включая ударный объем, сердечный индекс, объем правого желудочка, а также его систолическую и диастолическую характеристики. Все эти показатели необходимо сопоставлять с функцией левого желудочка. Измерение систолической функции левого желудочка является краеугольным камнем оценки и наблюдения за пациентами с хронической левосторонней сердечной недостаточностью.Поскольку симптомы схожи, а прогноз при этих двух заболеваниях сходен, в настоящее время трудно судить, является ли митральная или аортальная недостаточность причиной левосторонней сердечной недостаточности у пациента. Эхокардиографическая оценка правого желудочка, включая правые отделы сердца, часто показывает нормальные размеры при наличии аномальной функции левого желудочка.

ОС: Windows XP/Vista/7 Процессор: Intel Core 2 Duo (2 ГГц) или AMD Athlon 64 X2 (2 ГГц) или выше Память: 2 ГБ оперативной памяти (рекомендуется 4 ГБ) Хранилище: 200 МБ свободного места Видео: графическое устройство DirectX 9 с Pixel Shader 3.0 Разрешение: разрешение экрана 1024x768, соотношение сторон 16:9 DirectX: версия 9.0c Клавиатура: Клавиатура для Xbox 360 Контроллер: беспроводной контроллер Xbox 360 Минимум рекомендуется

Related links: